# **Avocent® ACS8xxx Advanced Console System: Release Notes for the Avocent® ACS800 and ACS8000 Advanced Console Systems Version 1.2.9 June 30, 2017**

This document outlines:

- 1. Update Instructions
- 2. Appliance Firmware Version Information
- 3. Local Client Requirements
- 4. Features and Enhancements
- 5. Known Issues
- 6. Compatibility Matrix

### **1. Update Instructions**

These release notes refer to the Avocent® ACS800/ACS8000 advanced console system. Please refer to your installer/user guide for detailed instructions on updating the Avocent® ACS advanced console system.

===================================================================================

===================================================================================

===================================================================================

## **2. Appliance Firmware Version Information**

===================================================================================

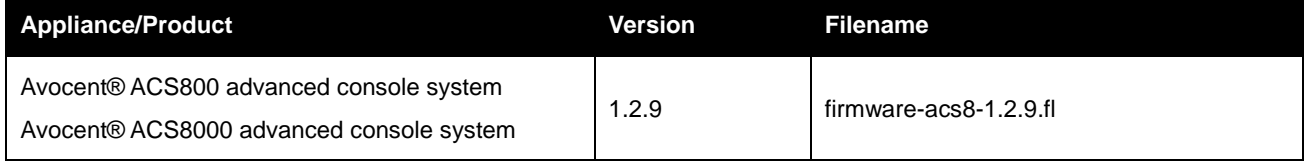

## **3. Local Client Requirements**

===================================================================================

===================================================================================

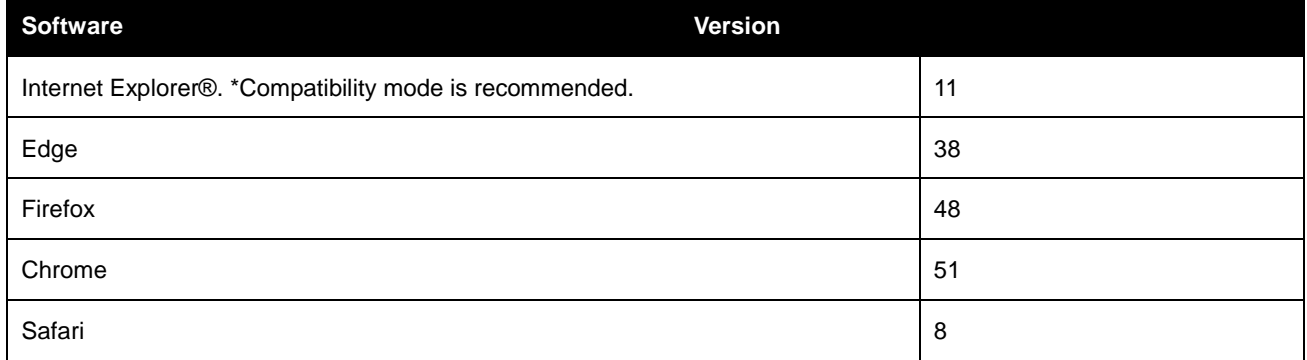

To access the console port with factory default settings, you need terminal emulation software running 9600 bits per second, 8 bits, 1 stop bit, no parity and no flow control.

#### **4. Features and Enhancements**

===================================================================================

===================================================================================

- This release is the initial release for the Avocent® ACS800 advanced console system.
- This release adds digital output support for the Digital Output support for the Avocent® ACS800 advanced console system hardware.
- This firmware is compatible with the ACS800 and ACS8000 advanced console systems.

### **5. Known Issues**

#### ===================================================================================

===================================================================================

- For the best performance with Internet Explorer 11 (IE 11), it is recommended to use IE 11 in compatibility mode.
- The ACS 800/8000 advanced console system uses reverse path filtering configured in STRICT mode, which means the advanced console system will drop packets when the receiving packet source address is not routable through that interface.
- If sensors are used in conjunction with a power distribution unit (PDU), it is recommended to connect the sensors to the PDU before the PDU is discovered by the ACS advanced console system.
- When restoring a configuration that was saved as a CLI script, the restoration may take longer if PDUs are a part of the configuration.
- The Ethernet interfaces are set to Auto-Negotiation. This supports copper for 10 Mbps, 100 Mbps or 1000 Mbps, based on the speed of the connection to the other end. This supports 1000 Mbps for a fiber connection.
- EAP authentication only works with Windows XP.
- A reboot is required after enabling or disabling Bonding.
- There are two parameters that control Pluggable Devices. The first is Pluggable Device Detection, located on the left menu and on the Security Profile page. The second is Pluggable Storage Devices, located on the Security Profile page. To enable Pluggable Storage Devices, both parameters must be enabled.
- If a user is removed from all groups, that user will automatically inherit the access rights of the built-in User group. For strict security, make sure the built-in "User" group has no permissions set. Then, create custom groups for any user-group permissions needed. This ensures that when a user is removed from any groups, the user does not get any added permissions from belonging to the default User group.
- HTTPS sometimes does not work in Firefox; Firefox either does not load the certificate altogether, or it will take a long time to get the certificate loaded. To correct this, go to the Firefox Help menu and select *Troubleshooting Information.* Then, on the top-right of the page, select *Refresh Firefox* to clean up the Firefox certificates.
- The format of the sendmsg command is "sendmsg username message".

 If the Ports-Auxiliary Ports page displays the port name of ttyM1, the internal modem is present and can be enabled and configured. If there are no entries in the Ports-Auxiliary Port page, however, then the internal modem is not present and this port cannot be used.

#### **6. Compatibility Matrix**

===================================================================================

===================================================================================

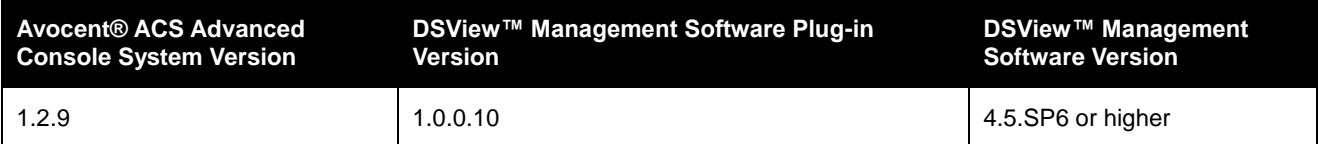

© 2017 Vertiv Co. All rights reserved. Vertiv and the Vertiv logo are trademarks or registered trademarks of Vertiv Co. All other names and logos referred to<br>are trade names, trademarks or registered trademarks of their re Specifications are subject to change without notice.